# Инструкция слушателя для проектов, созданых по шаблону «Запись на курсы»

- 1. Открыть платформу [www.abakusonline.com](http://www.abakusonline.com/) в браузере
- 2. Зайти под своей учетной записью или зарегистрироваться.
- 3. Найти и запустить нужный проект на основе шаблона «Запись на курсы» (в меню «Все проекты»):

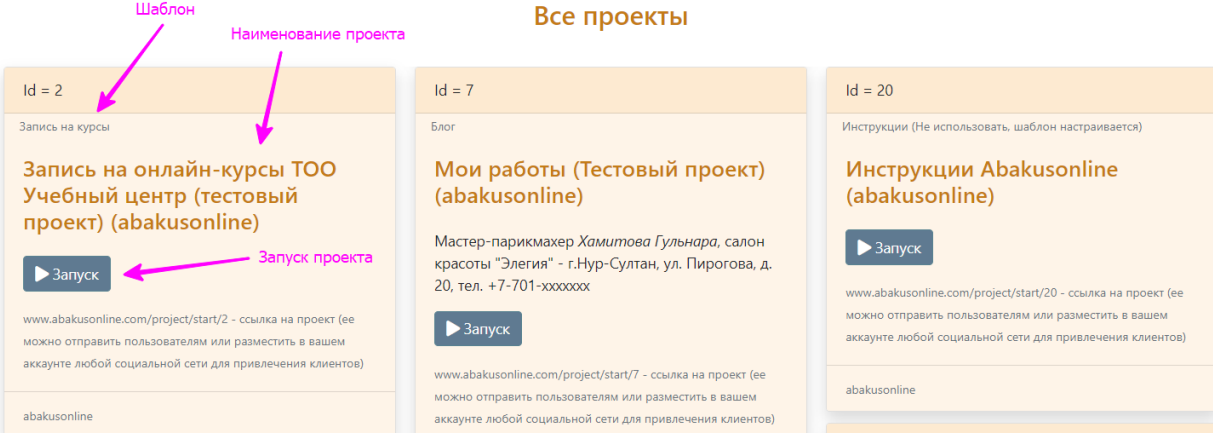

### 4. Ознакомиться с курсами:

Запись на онлайн-курсы ТОО Учебный центр (тестовый проект) (abakusonline)

Слушатель

Сначала нужно заполнить основу "Слушатели": ввести себя как слушателя, можно ввести других слушателей. Затем ввести "Запись на курсы". После ввода информации нужно будет следить, чтобы было проставлено подтверждение от организатора курсов при корректировке "Запись на курсы".

### Курсы

serik

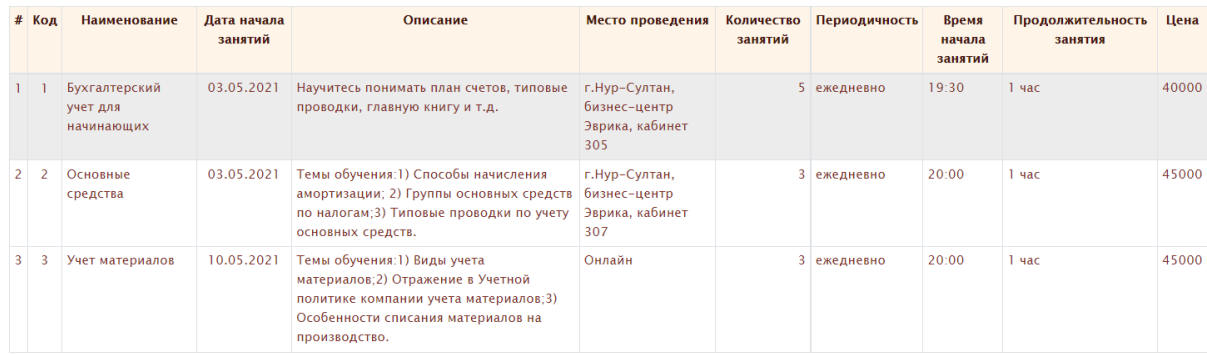

Выберите запись для работы

### 5. Ввести данные о себе (при первом запуске), можно добавлять несколько слушателей (других людей для записи на курсы):

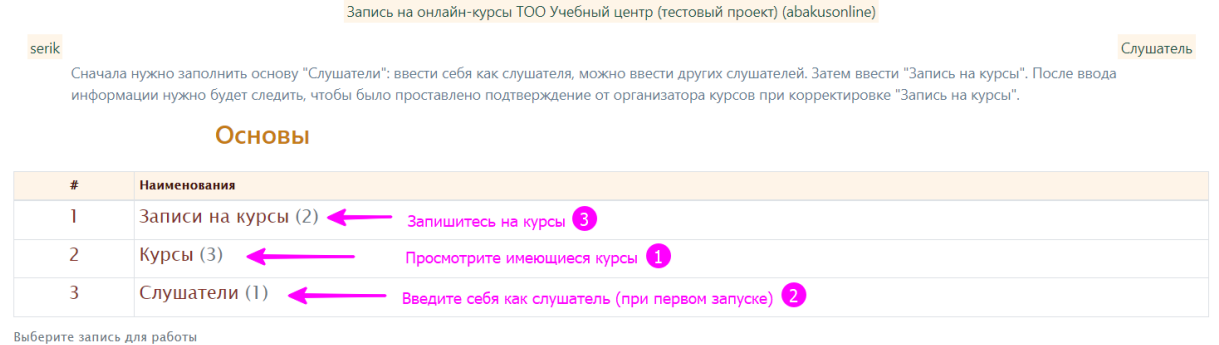

Запись на онлайн-курсы ТОО Учебный центр (тестовый проект) (abakusonline)

#### serik Слушатель Сначала нужно заполнить основу "Слушатели": ввести себя как слушателя, можно ввести других слушателей. Затем ввести "Запись на курсы". После ввода информации нужно будет следить, чтобы было проставлено подтверждение от организатора курсов при корректировке "Запись на курсы". Слушатели Добавить Наименование Номер телефона Серик  $+7-701-11111111$ .<br>Выберите запись для работы

#### Запись на онлайн-курсы ТОО Учебный центр (тестовый проект) (abakusonline)

#### serik

Сначала нужно заполнить основу "Слушатели": ввести себя как слушателя, можно ввести других слушателей. Затем ввести "Запись на курсы". После ввода информации нужно будет следить, чтобы было проставлено подтверждение от организатора курсов при корректировке "Запись на курсы".

#### Новая запись - Слушатель

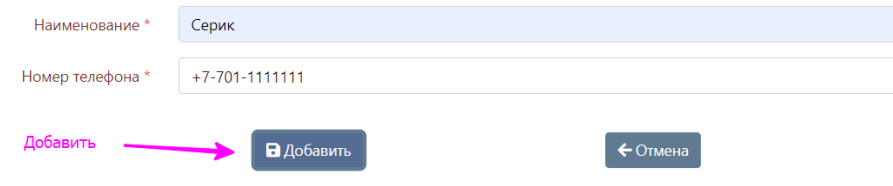

Слушатель

# 6. Записаться на курсы:

|                                           | Запись на онлайн-курсы TOO Учебный центр (тестовый проект) (abakusonline) |                                                    |                           |                                                                    |         |                          |                            |                                                                                                    |  |             |                      |                               |                          |                            |
|-------------------------------------------|---------------------------------------------------------------------------|----------------------------------------------------|---------------------------|--------------------------------------------------------------------|---------|--------------------------|----------------------------|----------------------------------------------------------------------------------------------------|--|-------------|----------------------|-------------------------------|--------------------------|----------------------------|
|                                           | serik                                                                     |                                                    |                           |                                                                    |         |                          |                            |                                                                                                    |  |             |                      |                               | Слушатель                |                            |
|                                           |                                                                           |                                                    |                           |                                                                    |         |                          |                            | Сначала нужно заполнить основу "Слушатели": ввести себя как слушателя, можно ввести других слушателей. Затем ввести "Запись на курсы". После ввода<br>информации нужно будет следить, чтобы было проставлено подтверждение от организатора курсов при корректировке "Запись на курсы". |  |             |                      |                               |                          |                            |
| Записи на курсы<br>Добавить<br>+ Добавить |                                                                           |                                                    |                           |                                                                    |         |                          |                            |                                                                                                    |  |             |                      |                               |                          |                            |
|                                           | Дата<br>записи                                                            | Kypc                                               |                           |                                                                    |         |                          |                            |                                                                                                    |  | Слушатель   |                      |                               | Организатор              |                            |
|                                           |                                                                           | Kypc                                               | Дата<br>начала<br>занятий | Место<br>проведения                                                | занятий | Количество Периодичность | Время<br>начала<br>занятий | Продолжительность Цена Слушатель<br>занятия                                                                                                    |  |             | Номер<br>телефона    | Примечание<br>слушателя       | Принято<br>организатором | Примечание<br>организатора |
|                                           | 03.05.2021                                                                | Бухгалтерский 03.05.2021<br>учет для<br>начинающих |                           | r.Hvp-<br>Султан.<br>бизнес-<br>центр<br>Эврика,<br>кабинет<br>305 |         | 5 ежедневно              | 19:30                      | 1 <sub>4a</sub>                                                                                                    |  | 40000 Серик | $+7-701-$<br>1111111 | 123                           | M                        | 135                        |
|                                           | 2 05.06.2021                                                              | Бухгалтерский 03.05.2021<br>учет для<br>начинающих |                           | r.Hvp-<br>Султан.<br>бизнес-<br>центр<br>Эврика,<br>кабинет<br>305 |         | 5 ежедневно              | 19:30                      | 1 <sub>4ac</sub>                                                                                                    |  | 40000 Серик | $+7-701-$<br>1111111 | Прошу<br>записать на<br>курс. | ø                        | Ждем Вас на<br>курсе.      |

.<br>Выберите запись для работы

Новая запись - Запись на курсы

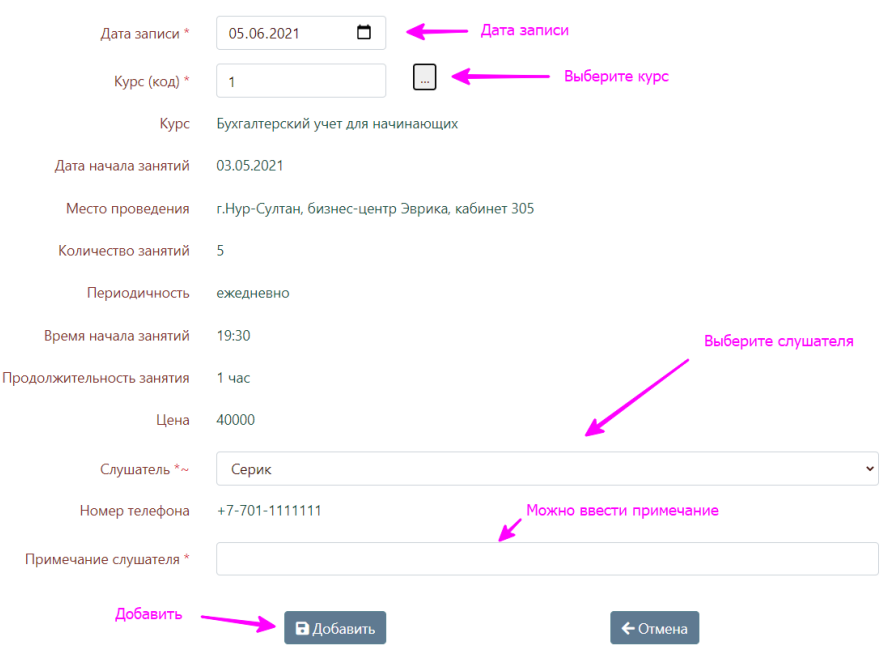

## 7. После добавления записи организатору курсов приходит электронное письмо:

### Новая запись - Запись на курсы а

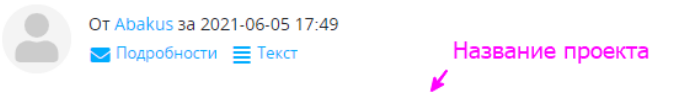

Проект: Запись на онлайн-курсы ТОО Учебный центр (тестовый проект) (abakusonline)

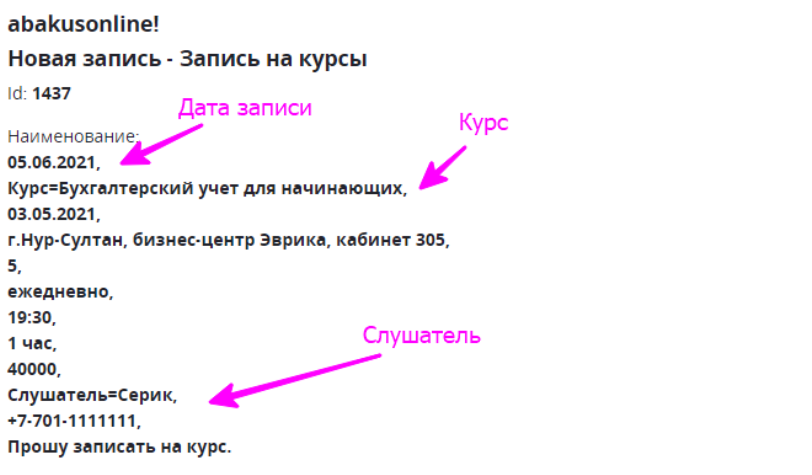

Создал пользователь, дата, время: serik, 05.06.2021 17-49-15, s\_astana@mail.ru

www.abakusonline.com

## 8. Мониторить свой электронный ящик. При подтверждении/отказе заявки слушателю на почту приходит электронное письмо:

Корректировка записи - Запись на курсы

Abakus Сеголня 18:09 Кому: вам

Проект: Запись на онлайн-курсы ТОО Учебный центр (тестовый проект) (abakusonline)

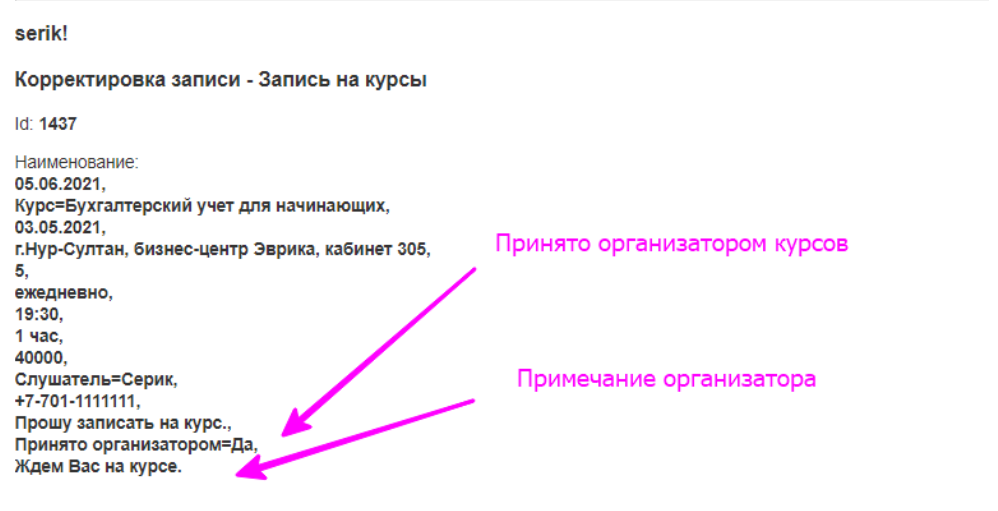

Обновил пользователь, дата, время: abakusonline, 05.06.2021 18-08-59, abakusonline@abakusonline.com

www.abakusonline.com

### 9.В случае удаления заявки слушателю также придет электронное письмо:

Удаление записи - Запись на курсы Abakus Сегодня, 17:52 Удаление записи на курс Кому: вам Проект: Запись на онлайн-курсы ТОО Учебный центр (тестовый проект) (abakusonline) serik! Удаление записи - Запись на курсы  $Id: 1434$ Наименование: 05.06.2021, 05.06.2021,<br>Курс=Бухгалтерский учет для начинающих,<br>03.05.2021, г. Нур-Султан, бизнес-центр Эврика, кабинет 305, 5. ежедневно,  $19:30,$ <br>1 час, 40000, Слушатель=Серик,<br>+7-701-1111111, Прошу записать на курс.

Удалил пользователь, дата, время: abakusonline, 05.06.2021 11-52-36, abakusonline@abakusonline.com

www.abakusonline.com

# 10. После подтверждения заявки от организатора курсов ждите дальнейших действий от него: как оплатить, подробности обучения и т.д.

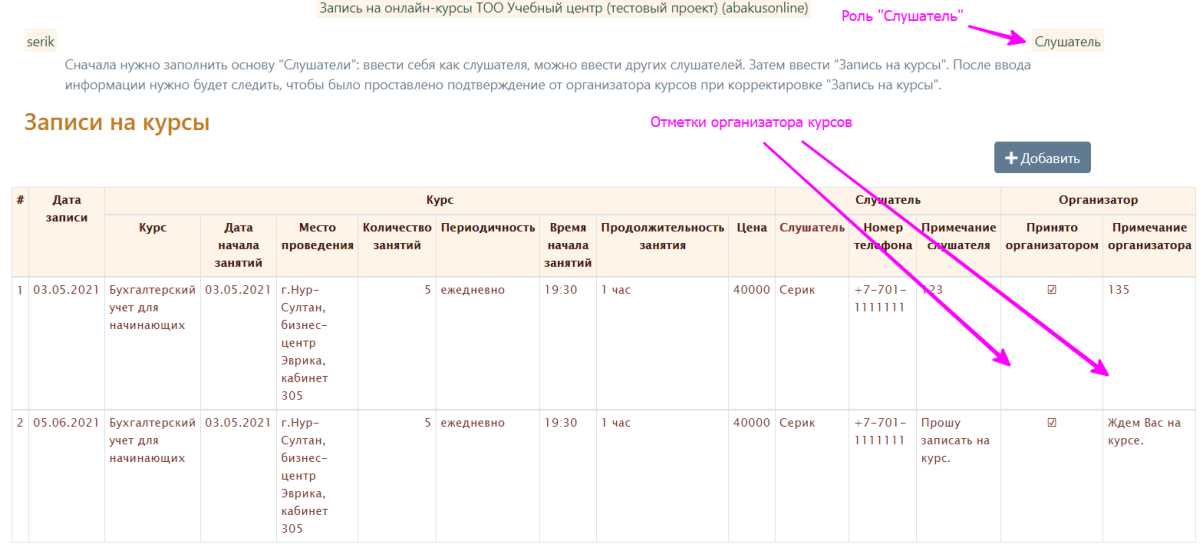

Выберите запись для работы